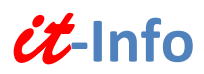

## **e-Impfpass**

## *Wie weise ich die Impfung nach?*

Mit einem Impfpass, einem Impfkärtchen oder einem Ausdruck aus dem e-Impfpass.

Eine Bestätigung aus dem e-Impfpass kann selbst über das ELGA Gesundheitsportal erstellt werden. Für den Zugang ist eine Handy-Signatur oder eine Bürgerkarte nötig:

1. <https://www.gesundheit.gv.at/> > Anmeldung über Login (rechts oben)

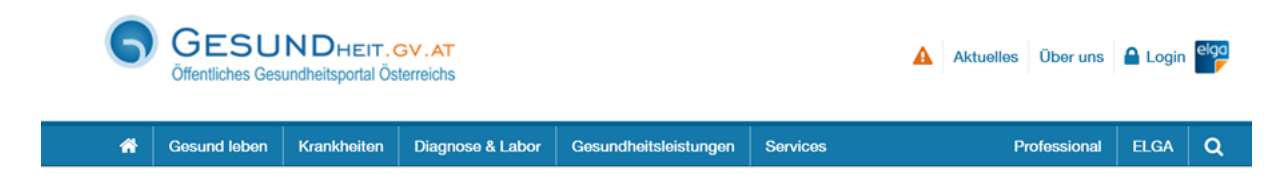

2. Login mit Ihrer Handy-Signatur

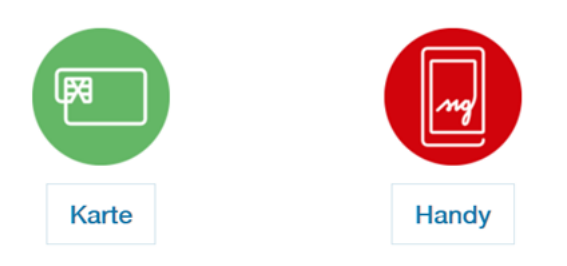

Um sich mit Karte anzumelden, benötigen Sie eine lokale Bürgerkartenumgebung.

3. Eingabe von Mobiltelefonnummer und Signaturpasswort

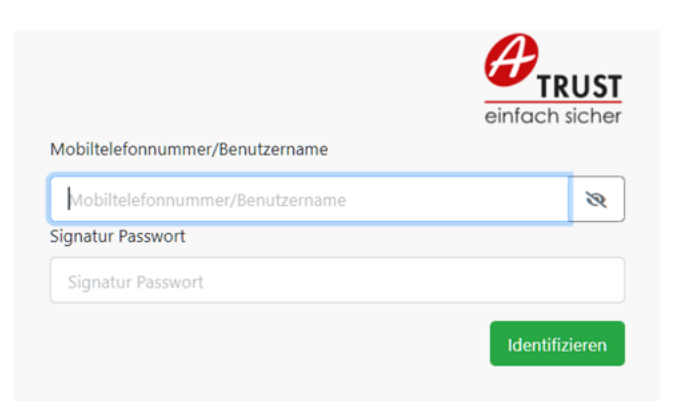

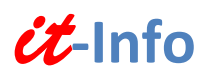

4. Einstieg ins ELGA-Portal

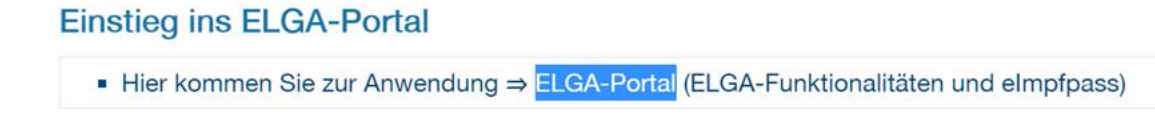

5. Über e-Impfpass werden die Impfungen angezeigt

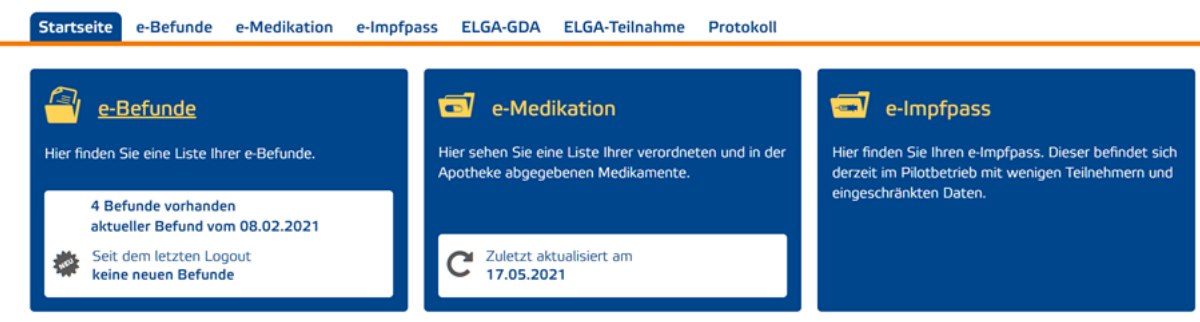

6. Über PDF anzeigen kann eine PDF-Bestätigung erzeugt, abgespeichert oder ausgedruckt werden.

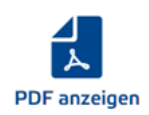